**УТВЕРЖДАЮ** Первый заместитель генерального директора заместитель по научной работе ФГУП «ВНИИФТРИ»

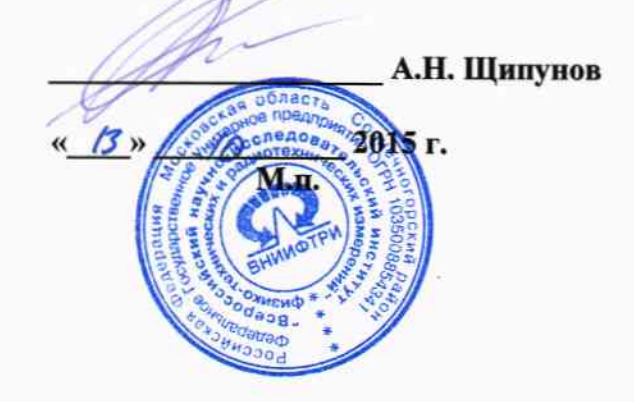

Комплексы фото видео фиксации системы мобильного контроля

 $-\bar{\mathbf{v}}$ 

 $\mathcal{C}^{\mu}$ 

 $\tau$  .

Методика поверки

651-15-31 MII

 $A - p - G 1984 - 15$ 

р.п. Менделеево 2015 г.

## 1 Общие сведения

1.1 Настоящая методика поверки распространяется на комплексы фото видео фиксации системы мобильного контроля (далее - комплексы) и устанавливает порядок и объем их первичной и периодической поверок.

1.2 Интервал между поверками - 2 года.

## 2 Операции поверки

2.1 При поверке комплексов выполнить работы в объеме, указанном в таблице 1.

Таблица 1

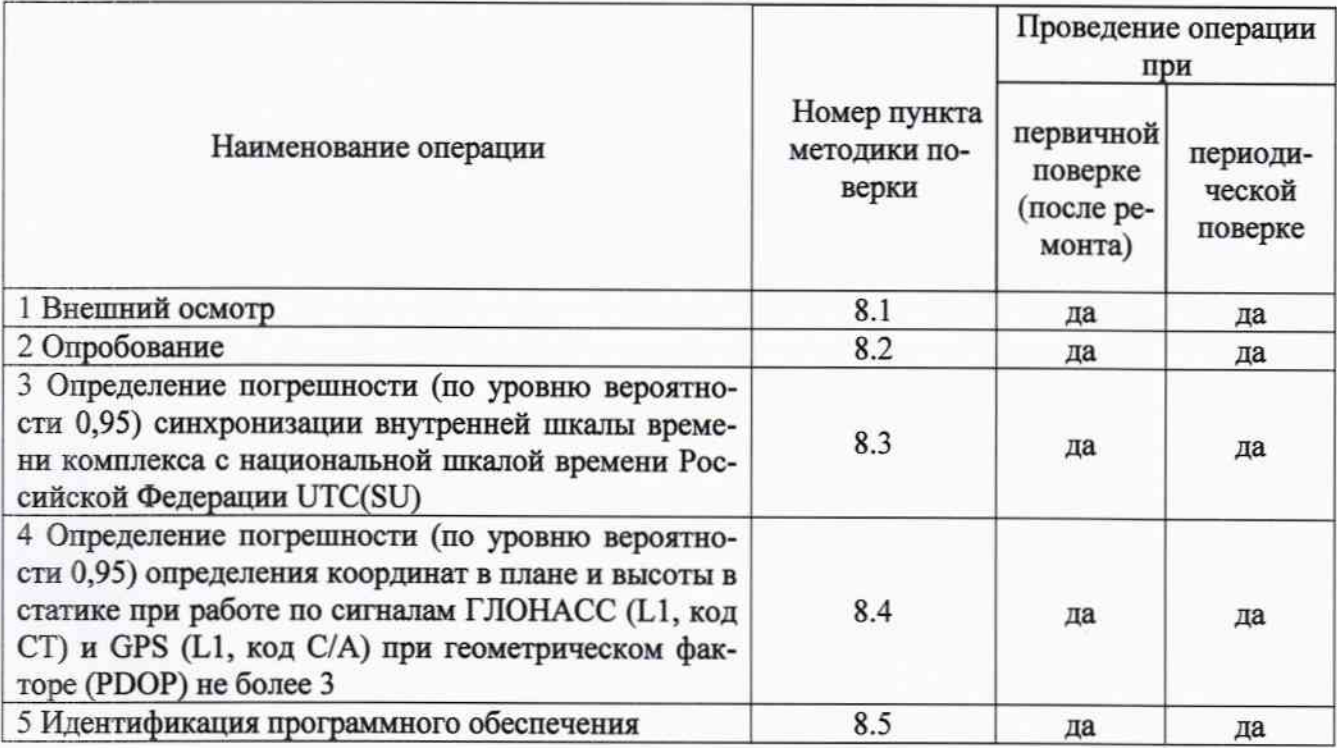

2.2 При получении отрицательных результатов при выполнении любой из операций поверка прекращается и комплекс бракуется.

## 3 Средства поверки

3.1 При проведении поверки использовать средства измерений и вспомогательное оборудование, представленные в таблице 2. Таблица 2

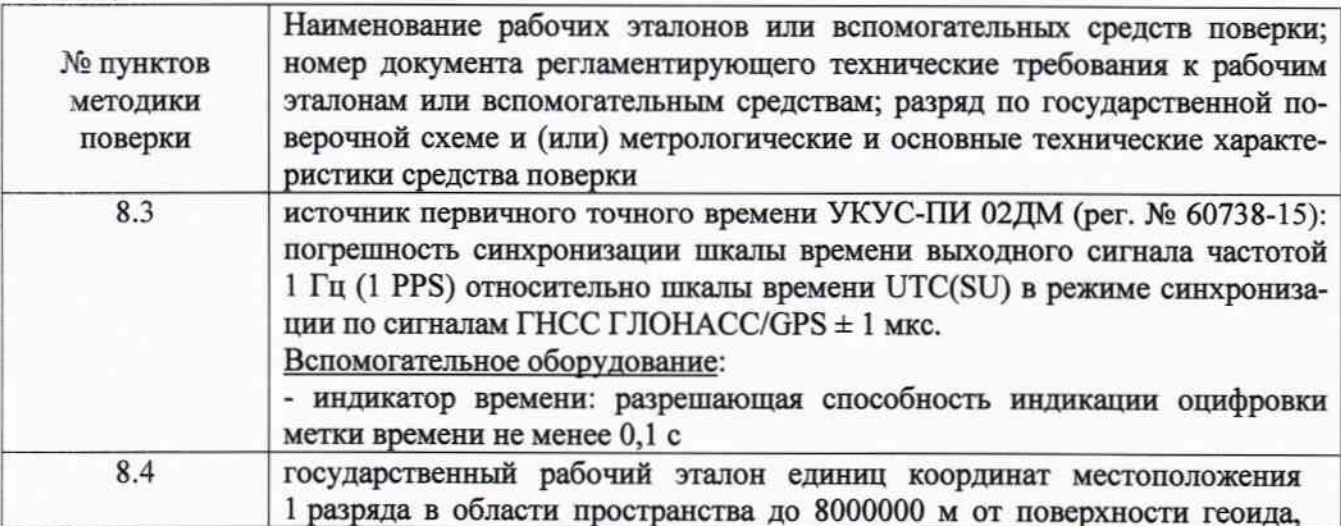

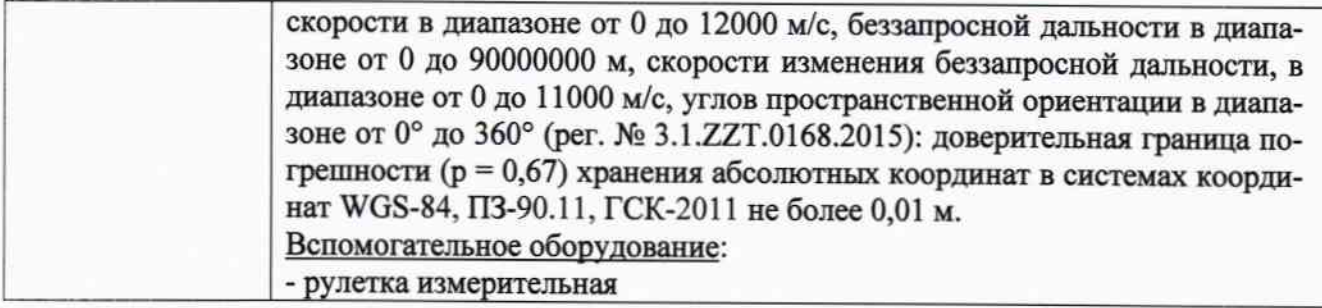

3.2 Допускается использование других средств измерений и вспомогательного оборудования, обеспечивающих требуемый запас точности (не менее 1/5) при определении метрологических характеристик комплекса.

3.3 Применяемые для поверки средства измерений должны быть утверждённого типа, исправны и иметь действующие свидетельства о поверке (отметки в формулярах или паспортах).

# 4 Требования к квалификации поверителей

4.1 К проведению поверки комплекса допускается инженерно-технический персонал со среднетехническим или высшим образованием, ознакомленный с руководством по эксплуатации (РЭ) и документацией по поверке, имеющие право на поверку (аттестованными в качестве поверителей).

#### 5 Требования безопасности

5.1 При проведении поверки должны быть соблюдены требования безопасности в соответствии с ГОСТ 12.3.019-80.

5.2 При проведении поверки необходимо принять меры защиты от статического напряжения, использовать антистатические заземленные браслеты и заземлённую оснастку.

#### 6 Условия поверки

6.1 Поверку проводить при следующих условиях:

- температура окружающего воздуха, °С

- относительная влажность воздуха, %

от 1 до 35; не более 90;

Все средства измерений и вспомогательное оборудование, использующиеся при поверке устройств, должны находится в рабочих условиях эксплуатации.

#### 7 Подготовка к поверке

7.1 Перед проведением поверки необходимо выполнить следующие подготовительные работы:

- выполнить операции, оговоренные в документации изготовителя на поверяемый комплекс по подготовке его к работе;

- выполнить операции, оговоренные в РЭ на применяемые средства поверки по их подготовке к измерениям;

- осуществить прогрев приборов для установления их рабочих режимов;

### 8 Проведение поверки

8.1 Внешний осмотр

8.1.1 При внешнем осмотре проверить:

- отсутствие механических повреждений и ослабления элементов, четкость фиксации их положения;

- чёткость обозначений, чистоту и исправность разъёмов и гнёзд, наличие и целост-

ность печатей и пломб;

- наличие маркировки согласно требованиям эксплуатационной документации.

8.1.2 Результаты поверки считать положительными, если выполняются требования п. 8.1.1. В противном случае комплекс бракуется.

8.2 Опробование

8.2.1 Собрать схему в соответствии с рисунком 1.

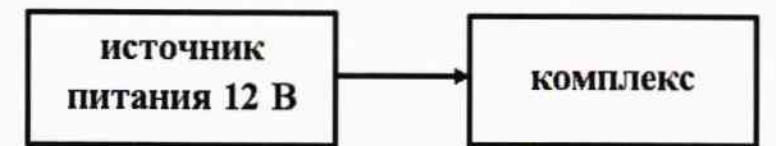

Рисунок 1 - Схема проведения измерений при опробовании

8.2.2 Обеспечить радиовидимость сигналов навигационных космических аппаратов ГЛОНАСС и GPS в верхней полусфере. Разместить перед видео камерой комплекса изображение пластины номерного знака автотранспортного средства.

8.2.3 Включить комплекс в соответствии с РЭ. В интерфейсной программе комплекса в интерфейсном окне «Просмотр захваченных изображений» убедиться в читаемости пластины номерного знака и в индикации на фотографии изображения пластины номерного знака, текущей даты и времени.

8.2.4 Результаты испытаний считать положительными, если выполняются требования п. 8.2.3.

8.3 Определение погрешности (по уровню вероятности 0,95) синхронизации внутренней шкалы времени комплекса с национальной шкалой времени Российской Федерации UTC(SU)

8.3.1 Собрать схему в соответствии с рисунком 2.

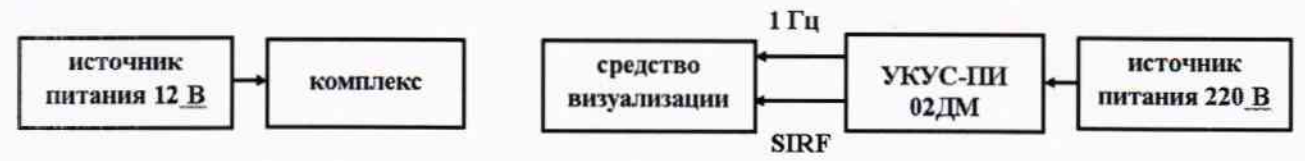

Рисунок 2 - Схема проведения измерений при определении погрешности синхронизации

8.3.2 Обеспечить радиовидимость сигналов навигационных космических аппаратов ГЛОНАСС и GPS в верхней полусфере. В соответствии с эксплуатационной документацией на комплекс и УКУС-ПИ 02ДМ подготовить их к работе.

8.3.3 С помощью интерфейсной программы комплекса сделать не менее 10 фотографий средства визуализации (интервал времени между соседними по моментам времени фотографиями должен быть не менее одной минуты), записать с фото изображений индицируемое время и время, наложенное на изображение комплексом.

8.3.4 Определить систематическую составляющую погрешности синхронизации по формулам (1), (2):

$$
\Delta T(j) = T(j) - T_{\partial \text{eucm}} \tag{1}
$$

$$
dT = \frac{1}{10} \cdot \sum_{j=1}^{10} \Delta T(j),\tag{2}
$$

где Тлейст - действительное значение национальной шкалы времени Российской Федерации UTC(SU), c;

T(j) - измеренное комплексом значение национальной шкалы времени Российской Федерации UTC(SU) в ј-й момент времени, с;

8.3.5 Определить среднее квадратическое отклонение (СКО) случайной составляющей погрешности синхронизации внутренней шкалы времени комплекса с национальной шкалой времени Российской Федерации UTC(SU) по формуле (3):

$$
\sigma_T = \sqrt{\frac{\sum_{j=1}^{10} (\Delta T(j) - dT)^2}{9}}
$$
\n(3)

8.3.6 Определить погрешность синхронизации внутренней шкалы времени комплекса с национальной шкалой времени Российской Федерации UTC(SU)по формуле (4):

$$
\Pi_T = \pm \left( dT + 2 \cdot \sigma_T \right) \tag{4}
$$

8.3.7 Результаты испытаний считать положительными, если погрешность (по уровню вероятности 0,95) синхронизации внутренней шкалы времени комплекса с национальной шкалой времени Российской Федерации UTC(SU) находится в пределах ± 1 с.

8.4 Определение погрешности (по уровню вероятности 0,95) определения координат в плане и высоты при работе по сигналам ГЛОНАСС (L1, код СТ) и GPS (L1, код С/А) при геометрическом факторе (PDOP) не более 3

8.4.1 Собрать схему в соответствии с рисунком 3. Убедиться, что расстояние между антенной навигационной комплекса и GNSS-антенной приемника SIGMA не превышает 0,5 м.

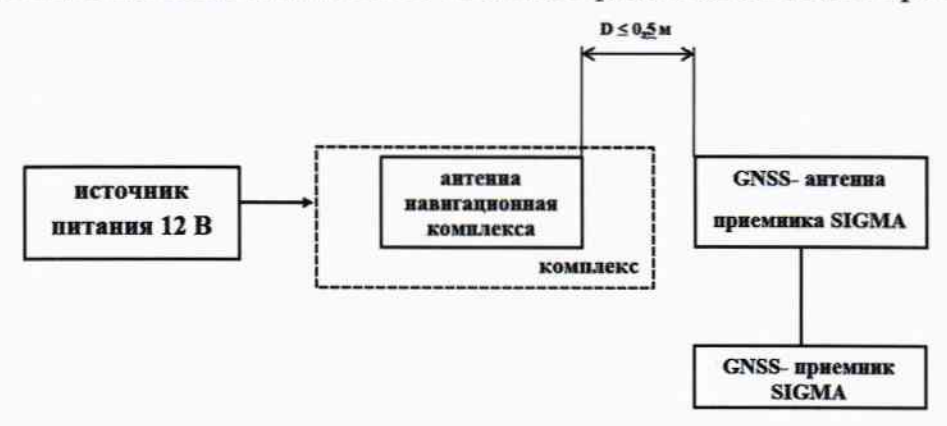

Рисунок 3 - Схема проведения измерений при определении погрешности определения координат

8.4.2 С использованием GNSS-приемника спутникового геодезического многочастотного SIGMA и астрономо-геодезических пунктов из состава государственного рабочего эталона единиц координат местоположения 1 разряда в области пространства до 8000000 м от поверхности геоида, скорости в диапазоне от 0 до 12000 м/с, беззапросной дальности в диапазоне от 0 до 90000000 м, скорости изменения беззапросной дальности, в диапазоне от 0 до 11000 м/с, углов пространственной ориентации в диапазоне от 0° до 360° определить координаты местоположения GNSS-антенны приемника SIGMA в системе координат ПЗ-90.11

8.4.3 Настроить комплекс на запись измерительной информации с приемника навигационного (строки GGA). Для этого:

- запустить программу PUTTY.EXE;

- в пункте Session выбрали пункт Logging/ All session logging (при необходимости кнопкой Browse можно выбрать местоположение файла для лога);

- в окне меню «Session» выбрать: Connection type: Serial и ввести в строке Serial line название устройства -- СОМЗ.

- в строке «Speed» указать необходимую скорость порта (по умолчанию 9600 бод);

- нажать кнопку "Open". Наблюдать вывод строк с коммуникационного порта COM3.

8.4.4 Осуществить запись не менее двухста строк измерительной информации комплекса на ПЭВМ при значении геометрического фактора ухудшения точности, рассчитанным приемником навигационным комплекса, не более 3.

8.4.5 Определить систематическую составляющую погрешности определения координат в плане (широты и долготы) и высоты по формулам (5), (6), например, для координаты В (широта):

$$
\Delta B(j) = B(j) - B_{\text{deucm}} \tag{5}
$$

$$
dB = \frac{1}{N} \cdot \sum_{j=1}^{N} \Delta B(j)
$$
\n(6)

где Влейст - действительное значение координаты В, в угловых секундах;

 $B(j)$  – измеренное комплексом значение координаты В в *j*-й момент времени, в угловых секундах;

N - количество измерений.

Аналогичным образом определить систематическую составляющую погрешности определения координаты L (долготы) и H (высоты).

8.4.6 Определить среднее квадратическое отклонение (СКО) случайной составляющей погрешности определения координат по формуле (7), например, для координаты В (широты):

$$
\sigma_B = \sqrt{\frac{\sum_{j=1}^{N} (\Delta B(j) - dB)^2}{N - 1}}
$$

 $(7)$ 

Аналогичным образом определить СКО случайной составляющей погрешности определения координаты L (долготы) и H (высоты).

8.4.7 Перевести значения погрешностей определения координат в плане (широты и долготы) из угловых секунд в метры по формулам (8) - (9):

- для широты:

$$
\Delta B(M) = arcl'' \cdot \frac{a(1 - e^2)}{\sqrt{(1 - e^2 \sin^2 B)^3}} \cdot \Delta B(cexyn\partial b);
$$
\n(8)

- для долготы:

$$
\Delta L(M) = arcl'' \cdot \frac{a(1 - e^2)\cos B}{\sqrt{(1 - e^2 \sin^2 B)^3}} \cdot \Delta L(cexyn\partial b),
$$
\n(9)

где а - большая полуось эллипсоида, м;

е - первый эксцентриситет эллипсоида;

 $1" = 0.000004848136811095359933$  радиан (arc1").

8.4.8 Определить погрешность (по уровню вероятности 0,95) определения координат в плане и высоты по формулам (10) - (11):

$$
\Pi_B = \pm \left( \sqrt{dB(M)^2 + dL(M)^2} + 2 \cdot \sqrt{\sigma_B(M)^2 + \sigma_L(M)^2} \right)
$$
\n<sup>(10)</sup>

$$
\Pi_H = \pm \left( dH + 2 \cdot \sigma_H \right) \tag{11}
$$

8.4.9 Результаты поверки считать положительными, если погрешность (по уровню вероятности 0,95) определения координат в статике в плане при работе по сигналам ГЛОНАСС (L1, код CT) и GPS (L1, код C/A) при геометрическом факторе (PDOP) не более 3 в статике находится в пределах ±15 м, высоты находятся в пределах ±20 м.

8.5 Идентификация программного обеспечения

8.5.1 Проверку соответствия заявленных идентификационных данных программного обеспечения (ПО) комплекса проводить в следующей последовательности:

- проверить номер версии (идентификационный номер) ПО в программе «MOBIL SPOT» вкладка «LOG».

8.5.2 Результаты поверки считать положительными, если идентификационные данные ПО соответствуют идентификационным данным, приведенным в таблице 3.

Таблица 3

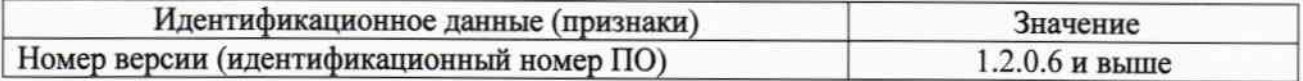

### 9 Оформление результатов поверки

9.1 При положительных результатах поверки на комплекс выдается свидетельство установленной формы.

9.2 На оборотной стороне свидетельства о поверке записываются результаты поверки.

9.3 В случае отрицательных результатов поверки поверяемый комплекс к дальнейшему применению не допускается. На него выдается извещение о непригодности к дальнейшей эксплуатации с указанием причин забракования.

Заместитель начальника НИО-8 по научной работе

Начальник лаборатории 842

В.Н. Федотов

А.А. Фролов

 $\frac{1}{\sqrt{2}}$